## Nom + prénom +<sup>2</sup> + votre n° de téléphone 080/33.99.78

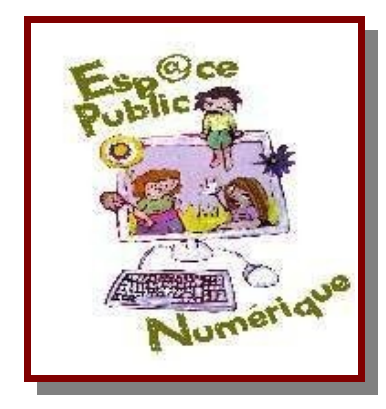

Cherain le dimanche 28 février 2010

Bonjour cher utilisateurs

Voici votre exercice à recopier à l'identique. Mais lisez les consignes jusqu'au bout avant de commencer !

La photo doit être un photo de vous que vous prendrez ce jour avec l'aide de la webcam. La dimension de la photo ne peux dépasser 4 cm sur 4 cm, l'orientation est laisser à votre choix. Une bordure autour de la photo est de 2, 50 points et la couleur sera de votre choix, excepté le noir ! Une ombre est sous la photo, la couleur, l'orientation et l'espacement de l'ombre sont à votre choix.

## Nous allons donc voir :

L'insertion de photo (alignement à gauche) avec une bordure et une ombre Adaptation de la photo au texte L'insertion de date entière d'aujourd'hui (jour, mois, année) via le menu « Insertion » L'entête  $\star$  La couleur de police (pas noir)  $\star$  Les puces et numéros (pas de simple points ou n°)  $\star$  Le sur-lignage (pas jaune)  $\star$  L'insertion des caractères spéciaux pour le  $\bullet$  (police : wingdings)

Idem : Exercice à enregistrer sous le nom « exercices2 » dans votre dossier (celui que vous avez créé la fois dernière prénom + nom) qui lui se trouve dans le dossier « mes documents »

> A vos clavier, prêt? ….Partez !!!! Bon travail !